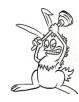

# Documenting With E-travelers

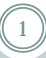

**DOCUMENTATION TECHNIQUES** 

R. ABBOTT
29 SEPTEMBER 2010

## Marking a Circuit Board

2

#### • On each PCB:

- D-number plus revision
- Short verbal description
- Serial number block (1.25 inch by 3/8 inch)

aLIGO LSC I&O Demodulator Board D0902745-v1 Serial Number:

### Marking a Chassis Front Panel

- 3
- Short verbal description on front
- D-number without revision
- Self adhesive S-number sticker (1.25"by 0.375")
- Revisions tracked under S-number

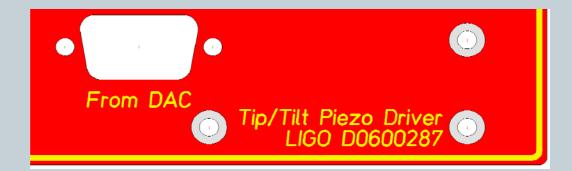

### PCB Documentation In DCC

 $\overline{4}$ 

- PDF of schematic and board
- Zip of native software files
- Manufacturing files (BOM, Gerber, etc.)

### Chassis (Assembly) Documentation In DCC

(5)

- A Chassis (better named as an assembly) requires:
  - Assembly Drawing (what's inside the box)
  - Assembly BOM (what do I need to build it)
  - User's Guide or Quick Start Guide (how not to break it)

### Using the E-traveler

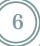

- Obtain the latest revision, don't clone it willy nilly.
  - LIGO-F0900053 latest revision
  - Put yourself on the "watch this document" list in the DCC
- Fill it out per LIGO-T0900520, latest revision
  - This records the birth record and life history of a PCB or Chassis
  - The E-traveler is saved under the S-number of the device it tracks. Going to an S-number in the DCC should yield related files, one of which is the E-traveler
  - Save test data under the S-number file card in the DCC

### Where We Hope To Be

- 7
- An effort is underway to replace the PDF version with a more convenient DCC interface.
- We will eventually try and conveniently link the Etraveler concept to the ICS system (maybe).